# BGP-functies voor accounting en BGPbeleidsaccounting voor accounting en uitvoerinterface  $\overline{a}$

### Inhoud

[Inleiding](#page-0-0) [Voorwaarden](#page-0-1) [Vereisten](#page-0-2) [Gebruikte componenten](#page-0-3) [Achtergrondinformatie](#page-1-0) **[Conventies](#page-1-1)** [BGP-beleidsaccounting configureren](#page-2-0) [BGP-accounting voor accounting in interface-accounting configureren](#page-2-1) [Opdrachten tonen die beleidsaccounting bewaken](#page-3-0) [Gerelateerde informatie](#page-3-1)

# <span id="page-0-0"></span>**Inleiding**

Met de BGP-functie (Border Gateway Protocol) van beleidsaccounting kunt u IP-verkeer differentieel verantwoorden door tellers toe te wijzen op basis van community list, AS-nummer en/of AS\_PATH op basis van een invoerinterface.

BGP PA-uitgangs interfaceaccounting voert verschillende uitbreidingen in om BGP PA op een uitvoerinterface mogelijk te maken en om accounting op basis van een bronadres voor zowel input- als uitvoerverkeer op een interface te omvatten. Tellers gebaseerd op parameters zoals gemeenschapslijst, autonoom systeemnummer, of autonoom systeempad worden toegewezen om het IP verkeer te identificeren.

## <span id="page-0-1"></span>Voorwaarden

### <span id="page-0-2"></span>**Vereisten**

Voordat u de BGP PA-functie gebruikt, stelt u Cisco Express Forwarding (CEF) of gedistribueerd Cisco Express Forwarding (dCEF) in op de router.

#### <span id="page-0-3"></span>Gebruikte componenten

De BGP PA-functie wordt eerst ondersteund door de volgende platforms die Cisco IOS release 12.0(9)S ondersteunen.

• Cisco 7200, 7500 en 12000 Series routers

Het aantal platforms dat deze optie ondersteunt in Cisco IOS release 12.2(13)T is veel groter. De platforms omvatten:

1400, 1600, 1700, 2600, 3600, 7100, 7200, 7500, AS5300, AS5350, AS5400, AS58 00, ● AS5850, ICS7750, IGX 8400 URM, MGX 8850, uBR7200.

BGP PA-uitgangs interfaceaccounting werd toegevoegd in 12.0(22)S en voor het eerst geïntroduceerd als nieuwe optie in 12.3(4)T. Er zijn veel Cisco-platforms die deze functie ondersteunen.

Opmerking: Om bijgewerkte informatie te krijgen over platform ondersteuning voor deze optie, [heeft u](//tools.cisco.com/ITDIT/CFN/jsp/index.jsp) toegang tot [Cisco Functie Navigator II](//tools.cisco.com/ITDIT/CFN/jsp/index.jsp) ([alleen geregistreerde](//tools.cisco.com/RPF/register/register.do) klanten).

De informatie in dit document is gebaseerd op apparaten in een specifieke laboratoriumomgeving. Alle apparaten die in dit document worden beschreven, hadden een opgeschoonde (standaard)configuratie. Als u in een levend netwerk werkt, zorg er dan voor dat u de potentiële impact van om het even welke opdracht begrijpt alvorens het te gebruiken.

#### <span id="page-1-0"></span>Achtergrondinformatie

Deze optie was eerst beschikbaar op de Cisco IOS-softwarerelease 12.0(9)S ED. Om de functie voor beleidsaccounting te kunnen werken moet u BGP en CEF/dCEF op de router inschakelen.

Met behulp van BGP-beleidsaccounting kunt u verkeer (en facturering) verantwoorden op basis van de route die het doorkruist. Bijvoorbeeld, je kan rekening houden met verkeer dat wordt geleid door binnenlandse, internationale, terrestrische of satelliet. Op deze manier kunt u al het verkeer per klant identificeren en verantwoorden.

Deze optie maakt gebruik van de opdracht [Tabel-Map,](//www.cisco.com/en/US/docs/ios/12_1/iproute/command/reference/1rdbgp.html) die de voorvoegsels classificeert die in de routingtabel worden gezet volgens de communautaire lijst, AS-nummer, AS\_PATH, enzovoort. Op basis van deze matchingscriteria stelt de BGP - grondslagen voor financiële verslaglegging een emmer (momenteel 1 tot en met 64) van een financieel administratieve tabel vast die aan elke interface gekoppeld is. Elke emmer vertegenwoordigt een verkeersclassificatie, die IP verkeer differentieel laat verklaren door gemeenschapslijst, AS aantal, of AS\_PATH per input interface.

Raadpleeg voor meer informatie de [BGP-beleidsaccounting.](//www.cisco.com/en/US/docs/ios/12_0s/feature/guide/s_bgppa.html)

Opmerking: BGP PA meet en classificeert IP verkeer dat naar verschillende peers wordt verzonden of ontvangen. PA was eerder alleen beschikbaar op een invoerinterface.

De eigenschap uitvoer van de boekhoudingsinterface van het BGP beleid introduceert verscheidene uitbreidingen om BGP PA op een uitvoerinterface toe te staan en om accounting te omvatten gebaseerd op een bronadres voor zowel input als uitvoerverkeer op een interface. Tellers gebaseerd op parameters zoals gemeenschapslijst, autonoom systeemnummer, of autonoom systeempad worden toegewezen om het IP verkeer te identificeren. De output interface accounting werd toegevoegd in Cisco IOS release 12.0(22)S.

#### <span id="page-1-1"></span>**Conventies**

Raadpleeg voor meer informatie over documentconventies de [technische Tips](//www.cisco.com/en/US/tech/tk801/tk36/technologies_tech_note09186a0080121ac5.shtml) va[n](//www.cisco.com/en/US/tech/tk801/tk36/technologies_tech_note09186a0080121ac5.shtml) [Cisco.](//www.cisco.com/en/US/tech/tk801/tk36/technologies_tech_note09186a0080121ac5.shtml)

### <span id="page-2-0"></span>BGP-beleidsaccounting configureren

1. Specificeer gemeenschappen in communitylijsten (of definieer AS\_PATH-lijsten) die verkeer classificeren voor accounting.

```
ip community-list 30 permit 100:190
   ip community-list 40 permit 100:198
  ip community-list 50 permit 100:197
  ip community-list 60 permit 100:296
   ip community-list 70 permit 100:201
\blacksquare
```
2. Defineer een **routekaart** die aan gemeenschapslijsten beantwoordt en stel de juiste emmer getallen in.

```
route-map set_bucket permit 10
match community 30
set traffic-index 2
!
route-map set_bucket permit 20
match community 40
set traffic-index 3
!
route-map set_bucket permit 30
match community 50
set traffic-index 4
!
route-map set_bucket permit 40
match community 60
set traffic-index 5
!
route-map set_bucket permit 50
match community 70
set traffic-index 6
```
3. Gebruik de opdracht **tabel-kaart** onder BGP om het emmer nummer aan te passen wanneer de IP-routingtabel wordt bijgewerkt met routes die van BGP zijn geleerd.

```
router bgp 110
  table-map set_bucket
  network 15.1.1.0 mask 255.255.255.0
  neighbor 14.1.1.1 remote-as 100
  !
  ip classless
   ip bgp-community new-format
```
4. Schakel de optie voor accounting in op de invoerinterface die naar de klant is aangesloten.

```
interface POS7/0
  ip address 15.1.1.2 255.255.255.0
  no ip directed-broadcast
  bgp-policy accounting
  no keepalive
  crc 32
  clock source internal
```
### <span id="page-2-1"></span>BGP-accounting voor accounting in interface-accounting **configureren**

De configuratie van de BGP PA uitvoer Interface Accounting is zeer gelijkend op BGP PA. De eerste drie stappen die in het vorige hoofdstuk zijn beschreven, zijn precies dezelfde. De enige verandering is in de opdracht voor de boekhouding van bgp-beleid die wordt gebruikt om de functie van de PA op de interface mogelijk te maken. In het voorbeeld hieronder is BGP PA

ingeschakeld op POS-interface 7/0. De PA-criteria zijn gebaseerd op het bronadres van het uitvoerverkeer

```
interface POS7/0
 ip address 10.15.1.2 255.255.255.0
bgp-policy accounting output source
 no keepalive
 crc 32
 clock source internal
```
### <span id="page-3-0"></span>Opdrachten tonen die beleidsaccounting bewaken

Om te controleren welk prefix is toegewezen aan welke emmer en welke gemeenschap (of gemeenschappen), gebruik de show ip cef en toon ip bgp opdrachten.

```
Router# show ip cef 196.240.5.0 detail
196.240.5.0/24, version 21, cached adjacency to POS7/2
0 packets, 0 bytes, traffic_index 4
  via 14.1.1.1, 0 dependencies, recursive
   next hop 14.1.1.1, POS7/2 via 14.1.1.0/30
   valid cached adjacency
Router# show ip bgp 196.240.5.0
BGP routing table entry for 196.240.5.0/24, version 2
Paths: (1 available, best #1)
  Not advertised to any peer
   100
```

```
 14.1.1.1 from 14.1.1.1 (32.32.32.32)
   Origin IGP, metric 0, localpref 100, valid, external, best
   Community: 100:197
```
Om naar verkeersstatistieken per interface te kijken, gebruik de opdracht van de interfacestatistieken van het scherm.

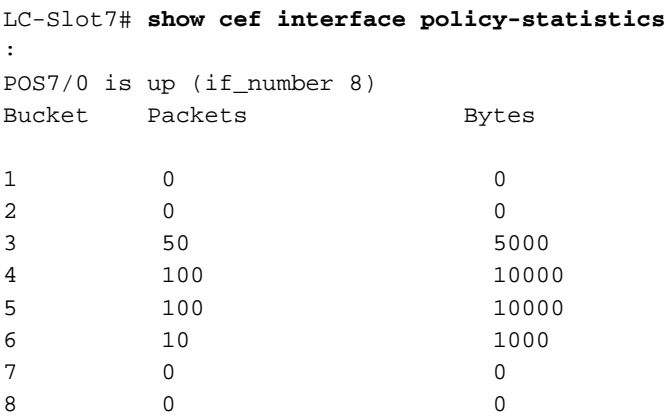

### <span id="page-3-1"></span>Gerelateerde informatie

- [BGP-beleidsaccounting](//www.cisco.com/en/US/docs/ios/12_0s/feature/guide/s_bgppa.html?referring_site=bodynav)
- [BGP-accounting voor interface-accounting](//www.cisco.com/en/US/docs/ios/12_3t/12_3t4/feature/guide/gtbgppax.html?referring_site=bodynav)
- **[BGP-ondersteuningspagina](//www.cisco.com/en/US/customer/tech/tk365/tk80/tsd_technology_support_sub-protocol_home.html?referring_site=bodynav)**
- [Technische ondersteuning Cisco-systemen](//www.cisco.com/cisco/web/support/index.html?referring_site=bodynav)